# **bytecluster0002**

bytecluster0002 ist ein Virtualisierungsserver, der Kommunikationsdienste für den Verein bereitstellt. Er löst [bytecluster0001](https://wiki.technikkultur-erfurt.de/dienste:bytecluster0001) ab.

# **Administratoren**

- [mape2k](https://wiki.technikkultur-erfurt.de/user:mape2k)
- [maddi](https://wiki.technikkultur-erfurt.de/user:hipposen:start)
- [suicider](https://wiki.technikkultur-erfurt.de/user:suicider)
- $\bullet$  [chaos](https://wiki.technikkultur-erfurt.de/user:chaos)

# **IPs /DNS**

- bytecluster0002.bytespeicher.org
	- $0$  138.201.246.25
	- 2a01:4f8:c17:cf64::1

# **Betrieb**

### **Benutzer anlegen**

- 1. Benutzer anlegen
	- 1. Normaler Benutzer ohne sudo-Rechte
		- **useradd --create-home --shell /bin/bash --comment "Max Mustermann" mustermann**
	- 2. Benutzer mit sudo-Rechten
		- **useradd --create-home --shell /bin/bash --comment "Max Mustermann" --groups sudo mustermann**
- 2. SSH-Key hinterlegen
	- 1. SSH-Verzeichnis anlegen
		- **mkdir /home/mustermann/.ssh**
	- 2. SSH-Schlüssel in Datei authorized\_keys hinterlegen

/home/mustermann/.ssh/authorized\_keys

ssh-rsa AAAA... KOMMENTAR

- 3. Berechtigungen und Rechte anpassen
	- **chown --recursive mustermann:mustermann /home/mustermann/.ssh**
	- **chmod 700 /home/mustermann/.ssh**
	- **chmod 644 /home/mustermann/.ssh/authorized\_keys**
- 4. Passwort setzen
	- Das Passwort ist für den Nutzung von sudo und für die Proxmox-Weboberfläche gültig und sollte vom Benutzer dann geändert werden!
	- **passwd mustermann**

## **Benutzer-Zugang zu Proxmox als Admin gewähren**

- 1. Benutzer als Admin hinzufügen zuweisen
	- *P* **pveum user add mustermann@pam -groups admin -enable 1 -firstname "Max" -lastname "Mustermann"**
- 2. Login des Benutzers
	- **passwd** Passwort ändern
	- **pve\_generate\_oath**
		- QR-Code mit geeignetem 2FA-Client scannenund nach Enter Ausführung mit eigenem Passwort (für sudo) bestätigen

# **Installation**

## **Betriebssystem**

Debian 10 minimal (vorinstalliert)

#### **Vorkonfiguration**

1. Vorgeschlagene Pakete nicht mit installieren (bereits im Standard vom Provider vorhanden)

/etc/apt/apt.conf.d/00InstallRecommends

```
APT::Install-Recommends "false";
```
### **Grundeinrichtung**

- 1. System aktualisieren
	- **apt-get update**
		- **apt-get dist-upgrade**
- 2. Notwendige Standardsoftware installieren
	- $\circ$  vim (Editor)
	- $\circ$  mc (Dateimanager)
	- debian-goodies (Debian-Systemtools)
	- net-tools (Netzwerktools)
	- **apt-get install vim mc debian-goodies net-tools**
- 3. Suche in der Konsole mit Bild-ab/Bild-auf aktivieren

/etc/inputrc

```
...
# alternate mappings for "page up" and "page down" to search the history
"\e[5~": history-search-backward
"\e[6~": history-search-forward
...
```
### **Absicherung**

- 1. NFS / rpcbind deaktivieren (wird nicht benötigt, offene Ports schließen)
	- **systemctl stop rpcbind.socket**
	- **systemctl disable rpcbind.socket**
- 2. sudo installieren und konfigurieren
	- **apt-get install sudo**
	- $\circ$  Konfiguration prüfen, so dass sudo von Nutzern der Gruppe sudo genutzt werden kann

/etc/sudoers

```
# Allow members of group sudo to execute any command
%sudo ALL=(ALL:ALL) ALL
```
- 3. SSH Login als root und mit Passwort deaktivieren
	- Vorher mindestens einen Benutzer einrichten, der einen SSH-Schlüssel hinterlegt hat!
	- 1. Konfiguration anpassen

/etc/ssh/sshd\_config

```
...
PermitRootLogin no
...
PasswordAuthentication no
...
```
ChallengeResponseAuthentication no

 $\bar{a}$  ,  $\bar{a}$ 

2. SSH-Daemon neustarten systemctl restart sshd

#### **Proxmox**

• nach Anleitung: https://pve.proxmox.com/wiki/Install Proxmox VE on Debian Buster

#### Vorbereitung

- 1. Hosts-Datei anpassen
	- o IP-Adresse des internen Netzes nutzen, so dass später ein Proxmox-Cluster möglich ist
	- $\circ$  Konfiguration

/etc/hosts

```
\sim \sim \sim# 127.0.1.1 bytecluster0002 bytecluster0002
127.0.0.1 localhost
10.10.0.2 bytecluster0002 pvelocalhost
\sim .
```
#### **Installation**

1. Installation nach Anleitung:

https://pve.proxmox.com/wiki/Install Proxmox VE on Debian Buster#Install Proxmox VE

- $\circ$  bei **apt full-upgrade** mit "install the package maintainer's version" die Konfiguration für grub-efi-amd64 übernehmen
- o für den Punkt "Install Proxmox VE packages" nur apt install proxmox-ve postfix ausführen, da open-iscsi nicht benötigt wird
	- Modify smb.conf to use WINS settings from DHCP? No
	- Postfix
		- Postfix Configuration: Local only
		- System Name: bytecluster0002

#### **2FA Grundeinrichtung**

1. Skript anlegen

/usr/local/bin/pve generate oath

```
#!/bin/bash
clear
USERNAME=$USER
HOSTNAME=$(hostname --fqdn)
OATHKEY=$(oathkeygen)
grencode -t ANSIUTF8 -o - "$(echo otpauth://totp/Proxmox $HOSTNAME?secret=$0ATHKEY)"
read -p "Scan QR code in your application and press enter to activate. Otherwise press
Ctrl+C" - n1 - ssudo pveum user modify $USER@pam - keys $0ATHKEY
```
- 2. Berechtigungen anpassen und ausführbar machen
	- o chown root:root /usr/local/bin/pve generate oath
		- chmod 755 /usr/local/bin/pve\_generate\_oath
- 3. 2FA für PAM-Anmeldungen verpflichtend machen
	- **pveum realm modify pam -tfa type=oath,digits=6 -default 1**

### **Admin-Gruppe und ersten Benutzer anlegen**

- 1. Admin-Gruppe anlegen
	- $\circ$  pveum group add admin -comment "Administrators"
	- **pveum aclmod / -group admin -role Administrator**
- 2. ersten Benutzer zuweisen und root sperren
	- *o* pveum user add mustermann@pam -groups admin -enable 1 -firstname "Max" -lastname **"Mustermann"**
	- **pveum user modify root@pam -enable 0**
- 3. 2FA für ersten Benutzer aktivieren
	- **ALS BENUTZER AUSFÜHREN** vorher also **su mustermann** (falls als root eingeloggt)
	- **pve\_generate\_oath**
		- QR-Code scannen und nach Enter ggf. Ausführung mit eigenem Passwort für sudo bestätigen

**Dauerhafter Link zu diesem Dokument: <https://wiki.technikkultur-erfurt.de/dienste:bytecluster0002?rev=1595166322>**

Dokument zuletzt bearbeitet am: **19.07.2020 15:45**

**Verein zur Förderung von Technikkultur in Erfurt e.V** <https://wiki.technikkultur-erfurt.de/>

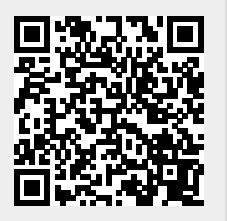